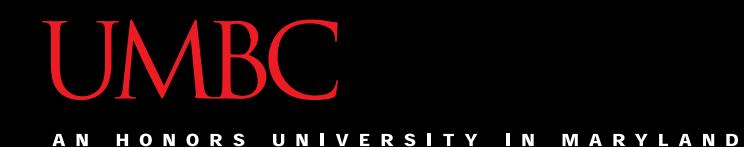

# CMSC201 Computer Science I for Majors

#### Lecture 01 – Introduction

All materials copyright UMBC unless otherwise noted www.umbc.edu

- Dr. Katherine Gibson
	- Education
		- BS in Computer Science, UMBC
		- MS & PhD in CS, University of Pennsylvania
	- Likes
		- Video games
		- Dogs
		- Nail polish

- Prof. Michael Neary
	- Education
		- BS in Computer Science, UMBC
		- MS in Computer Science, UMBC (in progress)
		- PhD in Computer Science, somewhere (eventually)
	- Likes
		- Chocolate
		- Broadway
		- Improv

- Dr. Penny Rheingans
	- Education
		- AB in Computer Science, Harvard
		- PhD in Computer Science, UNC
	- Likes
		- Cheese
		- College sports
		- Data visualization

- Dr. Krystle Wilson
	- Education
		- MS, PhD in Computer Science Mississippi State University
	- Likes
		- Teen Titans Go!
		- Sports

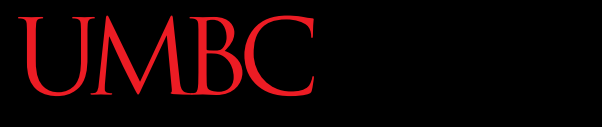

AN HONORS UNIVERSITY IN MARYLAND

#### Course Overview

#### Course Information

- First course in the CMSC intro sequence – Followed by CMSC 202
- CMCS majors must get a B or better
- CMPE majors must get a B or better – Unless you entered UMBC prior to Fall 2016
- No prior programming experience needed – Some may have it

# What the Course is About

- Introduction to Computer Science – Problem solving and computer programming
- We're going to come up with algorithmic solutions to problems

– What is an algorithm?

• We will communicate our algorithms to computers using the Python language

# Class Objectives

- By the end of this class, you will be able to:
	- Use an algorithmic approach to solve computational problems
	- Break down complex problems into simpler ones
	- Write and debug programs in the Python programming language
	- Be comfortable with the UNIX environment

# Why Learn to Program?

- Programming skills are useful across a wide range of fields and applications
	- Many scientific professions utilize programming
	- Programming skills allow you to understand and exploit "big data"
	- Logical thinking learned from programming transfers to many other domains

# Grading Scheme

- This class has:
	- 8 Homeworks (40 points each)
		- Small programming assignments
	- 2 Projects (80 points each)
		- Larger programming assignments
	- 10 lab assignments (10 points each)
	- 4 mandatory surveys (5 points each)
	- A midterm (200 points)
	- A comprehensive final exam (200 points)

#### A Note on Labs

- Your "discussion" section is actually a lab – In the Engineer building (ENG)
- Labs are worth 10% of your grade
- You must attend your **assigned** section – No credit for attending other sections

# Submission and Late Policy

• Homeworks and projects will be submitted over the GL server with the **submit** command

- Homeworks will always be due at 8:59:59 pm
- Late homeworks will receive a *zero*
- (In other words, there are no late homeworks)

# Submission and Late Policy

- It is not recommended that you submit close to the deadline
	- Sometimes the server gets overloaded with everyone trying to submit
	- –Developing programs can be tricky and unpredictable
- Start early and submit early (and often!)

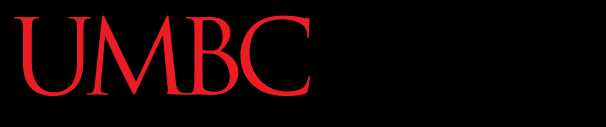

HONORS UNIVERSITY IN MARYLAND A N

#### Academic Integrity

#### Academic Integrity

- We have homeworks and projects in this class
- You should never, *ever, ever* submit work done by someone else as your own
- If you submit someone else's code, both students will get a 0 on the assignment

# Things to Avoid

- Downloading or obtaining anyone else's work
- Copying and pasting another person's code
- Leaving your computer logged in where another student can access it
- Giving your code to another student – Or explaining it in explicit detail to another student
- Attempting to buy code online

– This will result in an immediate F in the class

# Things that are Always Okay

- And encouraged!
- Talking to a classmate about a concept
- Getting help from a TA or instructor
- Comparing program output
- Discussing how to test your program
- Working on practice problems together

# Collaboration Policy

- We want you to learn all these things:
	- The course material
	- How to work independently
	- How to work collaboratively
- Some assignments will be "individual work" while others will be "collaboration allowed"
	- These will be clearly marked on each assignment
	- You may only collaborate with current 201 students

#### What Is Allowed?

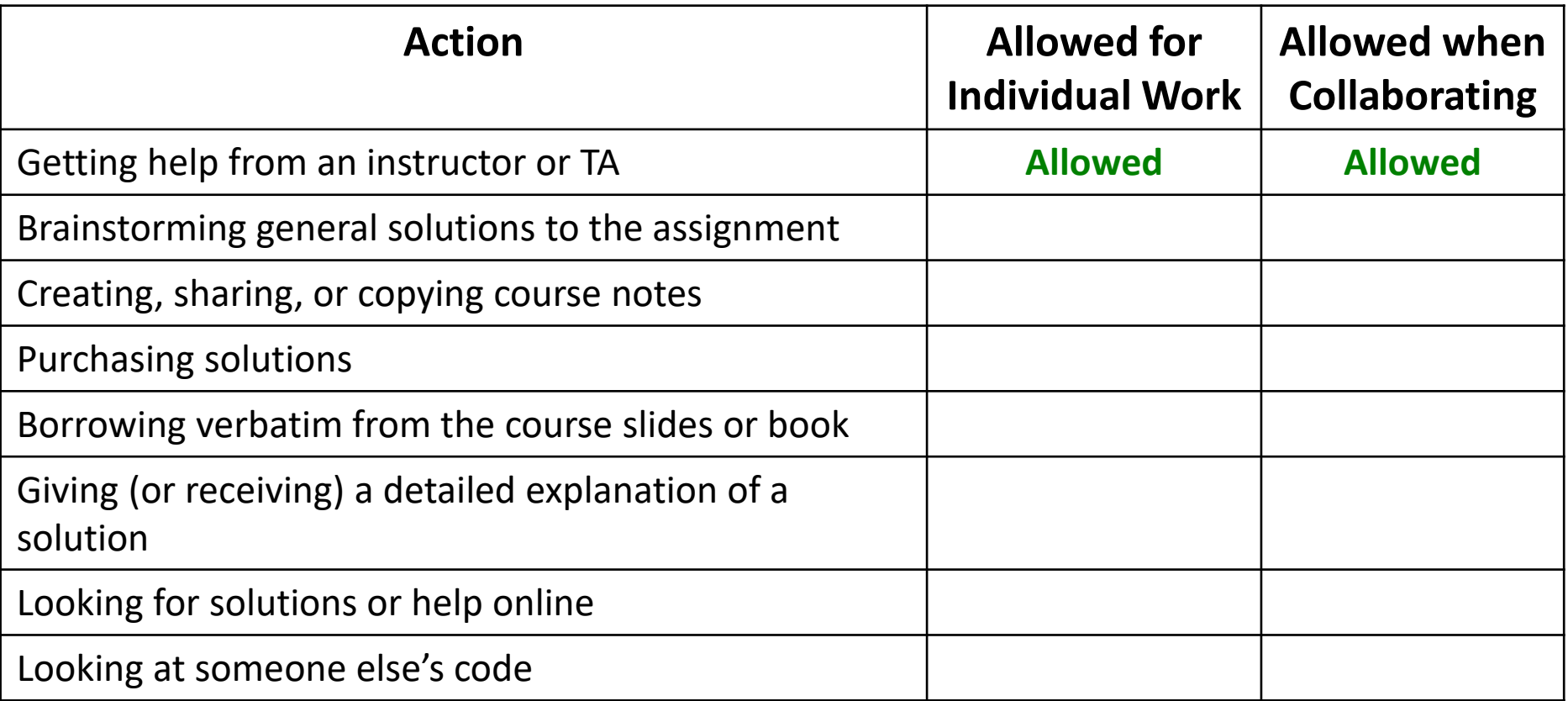

#### What Is Allowed?

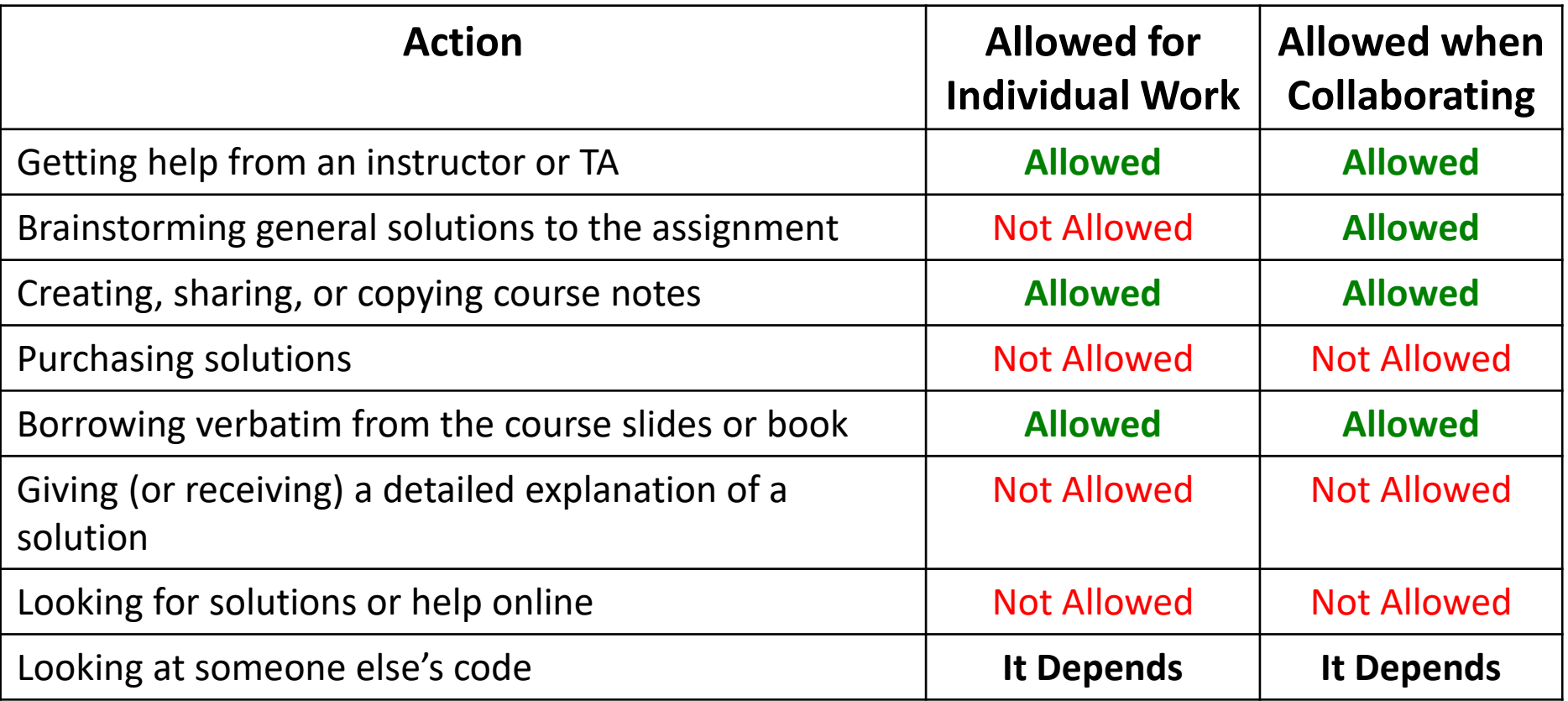

# What Is Allowed?

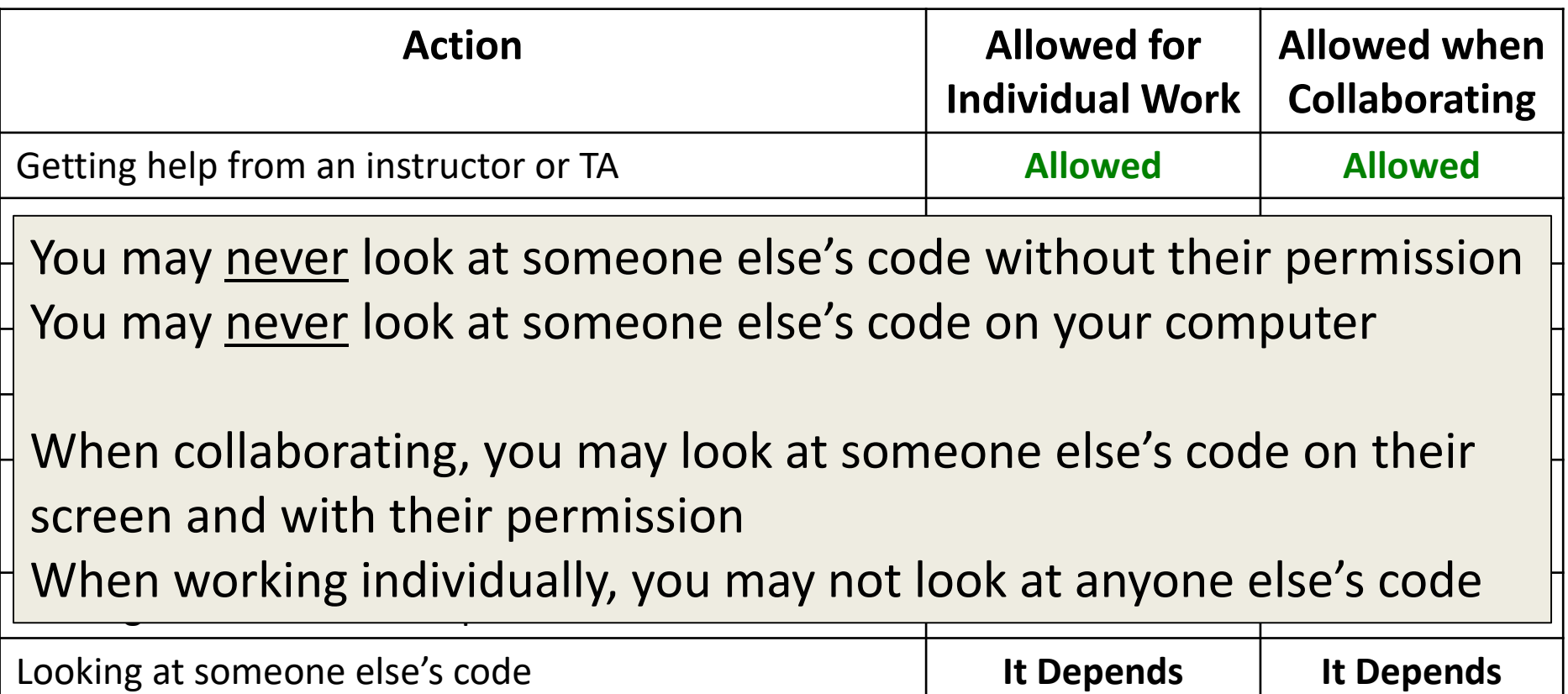

# Acknowledging Collaboration

• In every file you turn in for this course, you must have a line near the top of your file stating one of the following three things:

#### **1.Collaboration was not allowed on this assignment**

– On assignments where collaboration was not allowed, you must acknowledge this.

# Acknowledging Collaboration

- **2.I did not collaborate with anyone on this assignment part**
	- If you did not work with anyone on the part of the assignment the header comment is located in, you must clearly state this.
	- Getting help from a TA or instructor does not count as collaboration.

# Acknowledging Collaboration

- **3. I collaborated with Fox Mulder (fmulder1@umbc.edu); I helped him understand the loop.**
	- **I collaborated with Dana Scully (scully18@umbc.edu); we helped each other with debugging.**
	- If you worked with anyone on the part of the assignment the header comment is located in, you must state their name and UMBC email, and give a brief description of what the collaboration was.
	- Both students need to note this collaboration in their header comment.

# Why So Much About Cheating?

- Every semester, around 20 students get caught sharing code. Typically, they are stressed, confused, and just wanted to take a shortcut or help a friend. These students endanger their entire academic career when they get caught.
- If you feel like you can't possibly finish a project or homework on your own, contact someone in the course staff for help.

# Becoming a Good Programmer

- We are strict about academic integrity because we want everyone to succeed in this class
- Understanding the assignment solutions means you will do better on the exams
- Learning the course material means you will do better in your future courses and career
- Seeking help when you need it will help you grow as a student and as a computer scientist

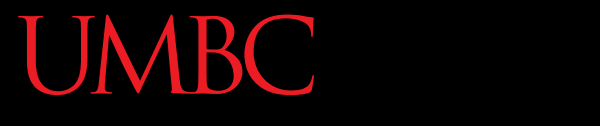

AN HONORS UNIVERSITY IN MARYLAND

#### Getting Help

# Where to Go for Help

- There are a number of places you can go if you are struggling!
	- All of the TAs happy to help
	- If the TAs aren't working out, come by the instructors' office hours (this should not be your first resort for help)
- All office hours will be posted on the website

#### CMSC 201 TAs

- You are welcome to go to ITE 240 whenever **any** TA is available to get additional help
- We highly encourage going to them if you have any questions regarding assignments
- The final schedule will be posted later, but there should be a TA in ITE 240 from 10 to 5 Monday-Thursday and a few hours on Friday

# ITE 240

- This is a computer lab in the ITE building used to hold 201, 202, and 341 office hours
- The 201 TAs will...
	- Be wearing bright yellow lanyards
	- Have their names on the whiteboard in the front

# Additional Help

- Tutoring from the Learning Resources Center – By appointment
- Computer help from DoIT
	- By phone or in person
- See the syllabus for more info

## Announcement: Note Taker Needed

A peer note taker has been requested for this class. A peer note taker is a volunteer student who provides a copy of his or her notes for each class session to another member of the class who has been deemed eligible for this service based on a disability. Peer note takers will be paid a stipend for their service.

Peer note taking is not a part time job but rather a volunteer service for which enrolled students can earn a stipend for sharing the notes they are already taking for themselves.

If you are interested in serving in this important role, please fill out a note taker application on the Student Disability Services website or in person in the SDS office in Math/Psychology 212.

# UMBC Computing Environment

- We develop our programs on UMBC's GL system
	- –GL is running the Linux Operating System
		- GUI Graphical User Interface
		- CLI Command-Line Interface
- Lab 1 will walk you through using the UMBC computing environment

# How Do I Connect to GL?

- Windows
- Download Putty (Lab 1 has a video about this)
- Hostname:
	- **gl.umbc.edu**
- Make sure you pick "SSH"
- Put in username and password
- Mac
- SSH client is already installed
- − Go to the Application folder and select Utilities
- − Open up a terminal window
- Enter the following:
	- **ssh -l username gl.umbc.edu**
- − Put in your password

You won't see any asterisks appear when you type in your password, but it is working!

#### Linux Commands

- [See: http://www.csee.umbc.edu/resources/](http://www.csee.umbc.edu/resources/computer-science-help-center/#Resources) computer-science-help-center/#Resources
- Here's a few basic commands:
	- **ls** list contents
	- List files and directories in your current directory
	- Directory is just another word for folder

# More Basic Commands

- **Important!!** Commands are case sensitive
	- **cd NAME** change directory
	- **cd ..**  go to parent directory
	- **cd .**  stay in current directory
	- **mkdir NAME** make a new directory

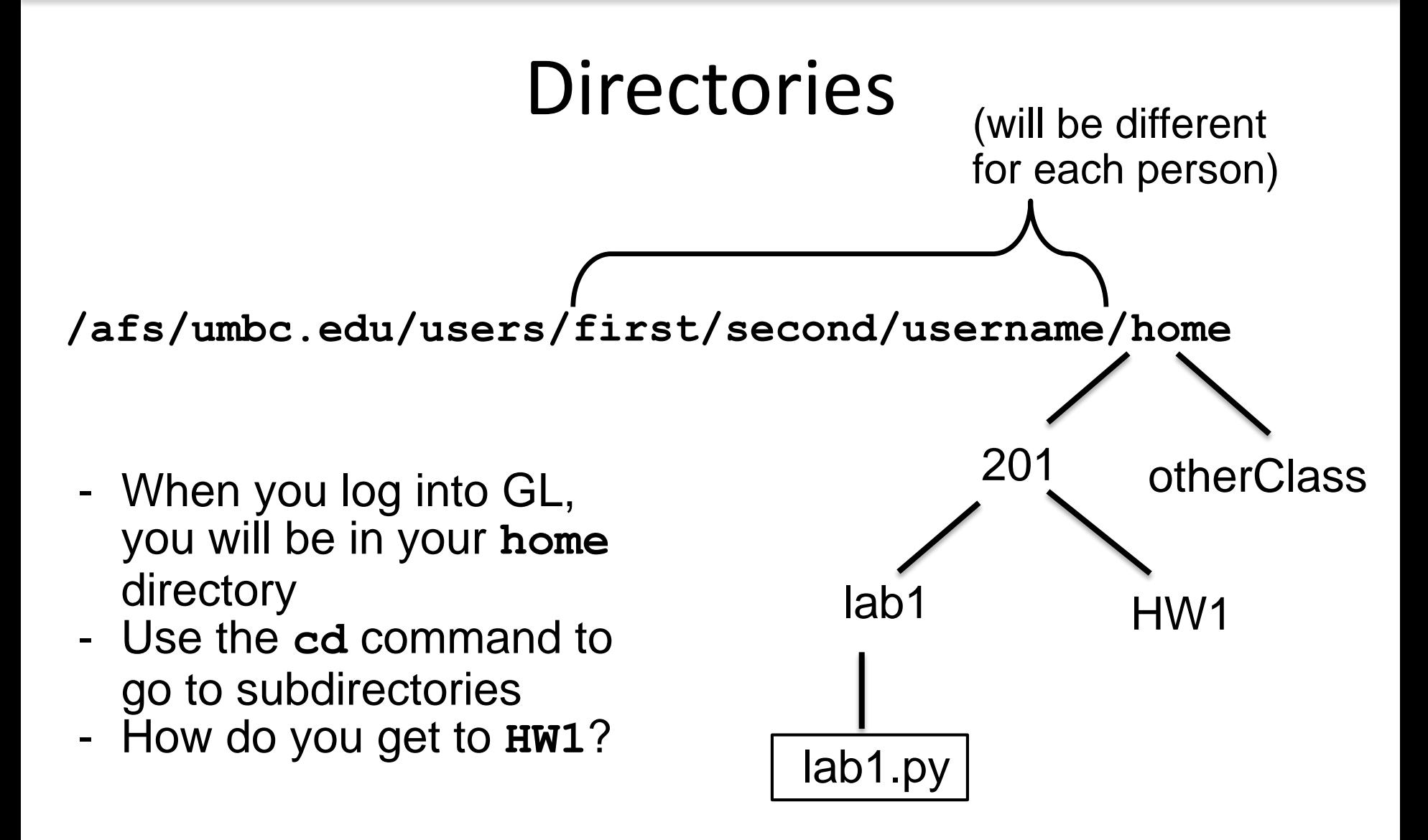

#### emacs – A Text Editor

- Will use emacs to write our python code
- emacs is CLI, not GUI

– Need to use keyboard shortcuts to do things

- Reference:
	- [http://www.csee.umbc.edu/summary-of-basic](http://www.csee.umbc.edu/summary-of-basic-emacs-commands/)emacs-commands/

# Keyboard Shortcuts for emacs

- To open a file (new or old) **emacs filename\_goes\_here.txt**
- To save a file **CTRL+X** then **CTRL+S**
- To save and close a file **CTRL+X** then **CTRL+C**
- To undo

**CTRL+\_** (that "CTRL + Shift + -" for underscore)

A N HONORS UNIVERSITY IN MARYLAND

#### Computers and Programs

# Today's Objectives

- To understand how data is represented and stored in memory
- To be aware of elements of the UMBC computing environment
- To start thinking algorithmically

#### Binary Numbers

- Computers store all information (code, text, images, sound,) as a binary representation – "Binary" means only two parts: 0 and 1
- Specific formats for each file help the computer know what type of item/object it is
- But why use binary?

#### Decimal vs Binary

- Why do we use decimal numbers? – Ones, tens, hundreds, thousands, etc.
- But computers don't have fingers...
	- What do they have instead?

• They only have two states: "on" and "off"

#### Decimal Example

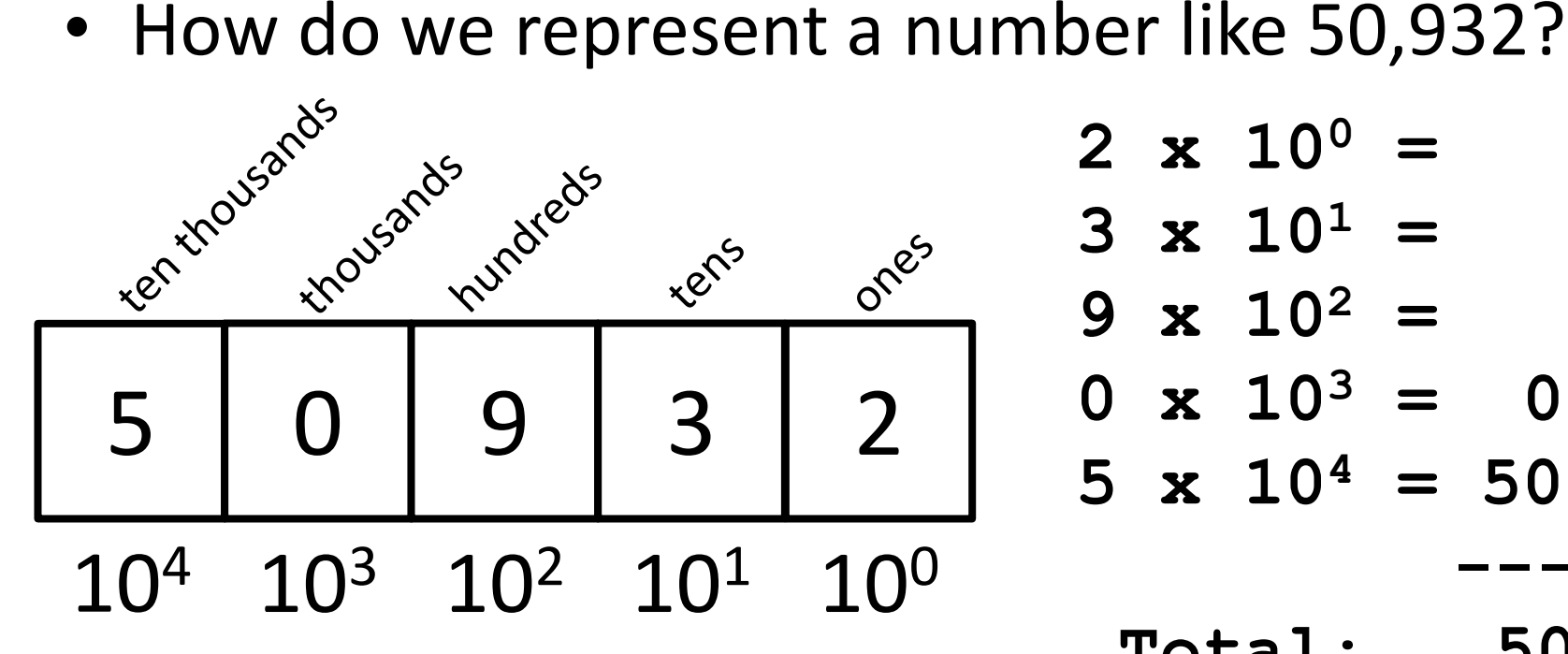

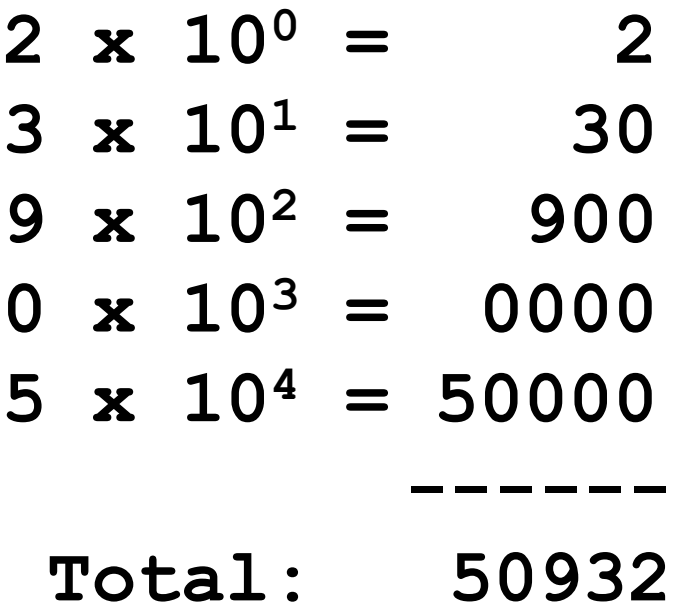

Decimal uses 10 digits, so…

#### Another Decimal Example

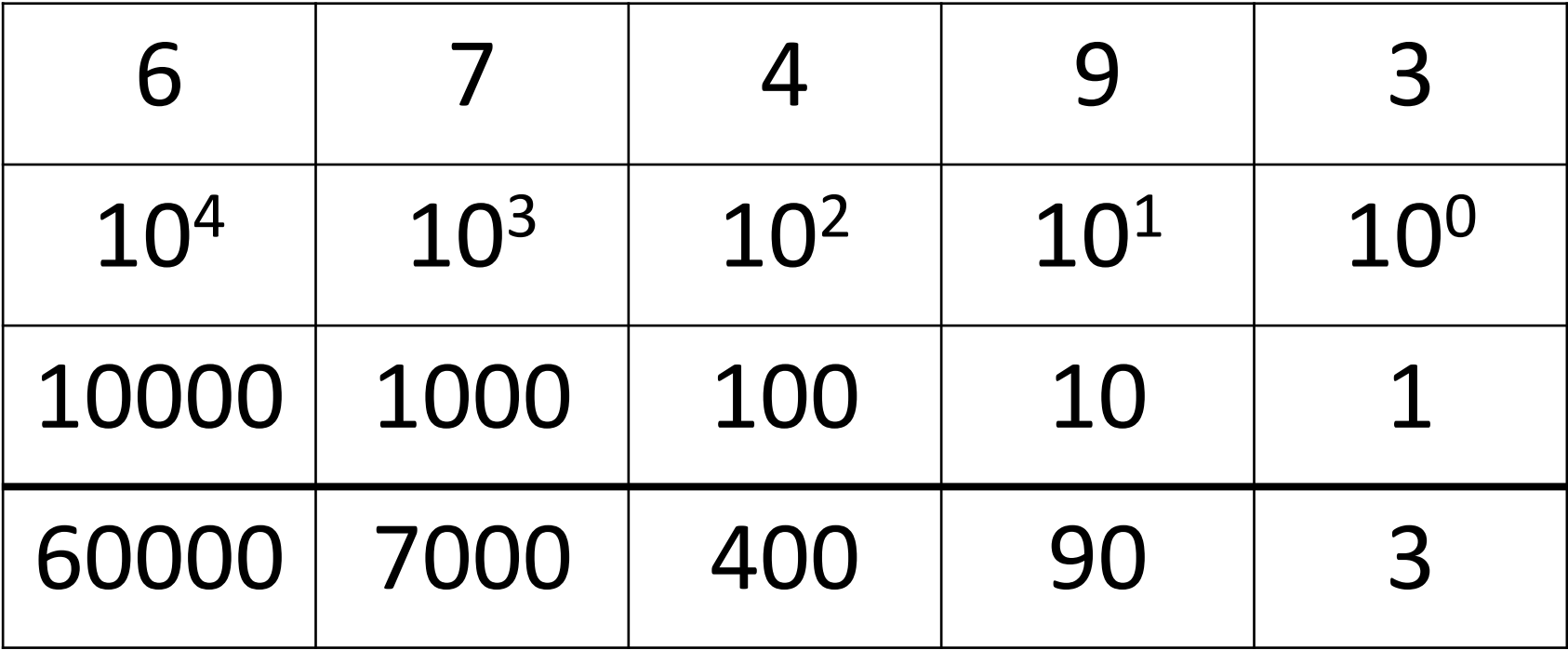

60000+7000+400+90+3 = 67493

#### Binary Example

• Let's do the same with 10110 in binary

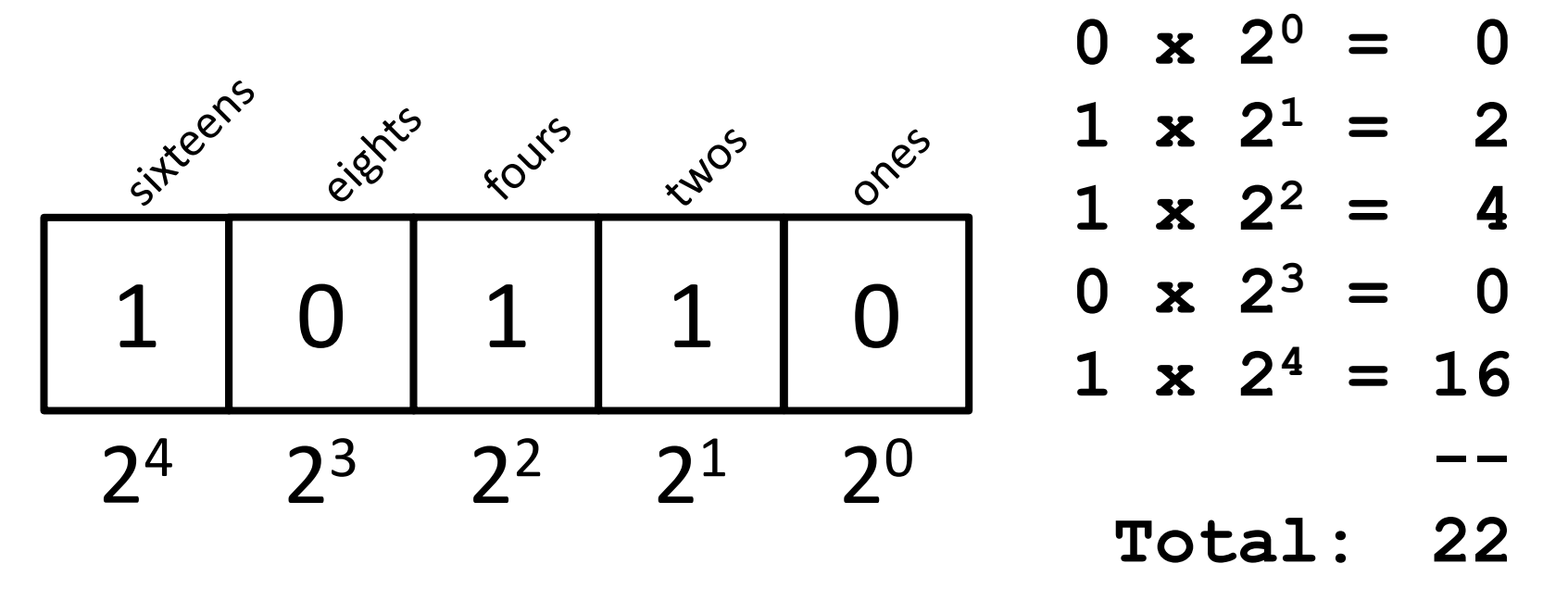

Binary uses 2 digits, so our base isn't 10, but…

# Binary to Decimal Conversion

- Step 1: Draw Conversion Box
- Step 2: Enter Binary Number
- Step 3: Multiply
- Step 4: Add

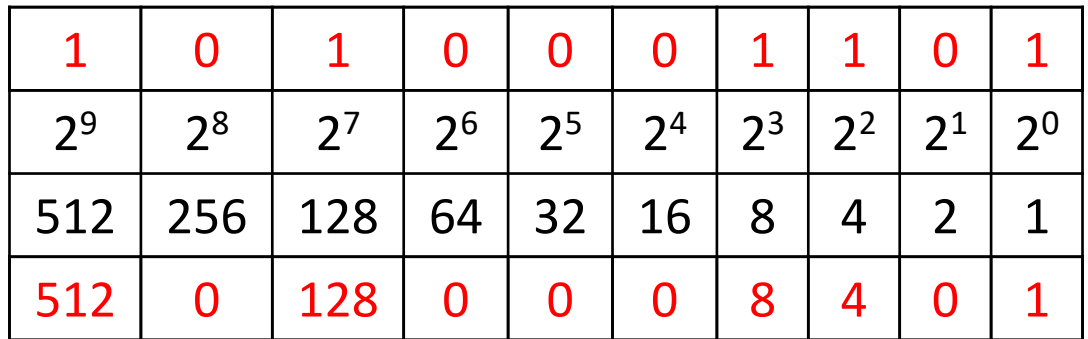

 $512 + 0 + 128 + 0 + 0 + 0 + 8 + 4 + 0 + 1 = 653$ 

# Decimal to Binary Conversion

- Step 1: Draw Conversion Box
- Step 2: Compare decimal to highest binary value
- Step 3: If binary value is smaller, put a 1 there and subtract the value from the decimal number
- Step 4: Repeat until 0

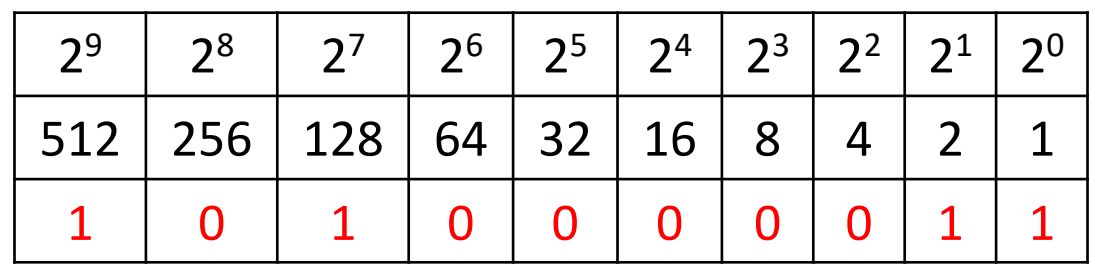

#### Convert 643 to binary

 $643-512 = 131$   $131-128 = 3$   $3-2=1$   $1-1=0$ 

## Exercise: Converting From Binary

- What are the decimals equivalents of… **101 1111**
	- **100000**
	- **101010**
	- **1000 0000**

(Longer binary numbers are often broken into blocks of four digits for readability.)

## Exercise: Converting From Binary

- What are the decimals equivalents of…
	- $101 = 4+0+1 = 5$
	- **1111 = 8+4+2+1 = 15**
	- **100000 = 32+0+0+0+0+0 = 32**
	- **101010 = 32+0+8+0+2+0 = 42**
	- **1000 0000 = 128+...+0+0 = 128**

(Longer binary numbers are often broken into blocks of four digits for readability.)

#### Converting to Binary

• What are the binary equivalents of...

**9**

**27**

**68**

**1000**

## Converting to Binary

- What are the binary equivalents of...
	- **9 = 1001 (or 8+1)**
	- **27 = 0001 1011 (or 16+8+2+1)**
	- **68 = 0100 0100 (or 64+4)**

#### **1000 = 0011 1110 1000 (or 512+256+128+64+32+8)**

# "Levels" of Languages

- Machine Code (lowest level)
	- Code that the computer can directly execute
	- Binary (0 or 1)
- Low Level Language
	- Interacts with the hardware of the computer
	- Assembly language
- High Level Language
	- Compiled or interpreted into machine code
	- Java, C++, Python

# Compilation vs Interpretation

- Compiler
	- A complex computer program that takes another program and translates it into machine language
	- Compilation takes longer, but programs run faster
- Interpreter
	- Simulates a computer that can understand a high level language
	- Allows programming "on the fly"

# Algorithmic Thinking

- Algorithms are an ordered set of clear steps that fully describes a process
- Examples from real life?
	- Recipes
	- Driving directions
	- Instruction manual (IKEA)

# Exercise: PB&J Algorithm

- English speaking aliens are visiting Earth for the first time. They want to know how to make a peanut butter and jelly sandwich.
- Explicitly, what are the required steps for building a peanut butter and jelly sandwich?

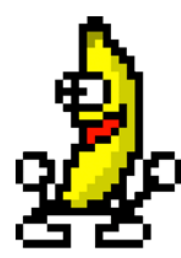

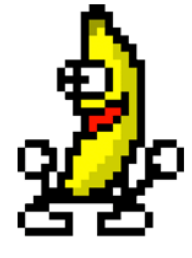

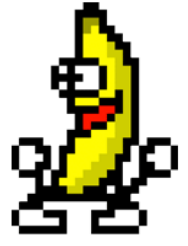

#### Announcements

- Lab 1 this week is an online lab
- In-person labs won't begin until the week after Labor Day

- Make sure to log into the course Blackboard – Let us know if you have any problems
	- (Students on the waitlist may not have access yet)